# **mac-OS**

## **Daten verschlüsseln**

# **"Ver- und Entschlüsselung von Dateien mit 256 Bit-AES-Algorithmus"**

Das Programm "Keka" ist ein Archivierungsprogramm für den Mac. Damit ist es ganz leicht möglich, Dateien und auch ganze Ordner zu packen und zu entpacken, zu splitten (große Dateien) und zu verschlüsseln.

Dabei beherrscht dieses Tool einen 256 Bit-AES-Algorithmus zur perfekten sicheren Verschlüsselung.

#### Hier eine kleine Anleitung

1. Programm besorgen:

<https://www.keka.io/en/>

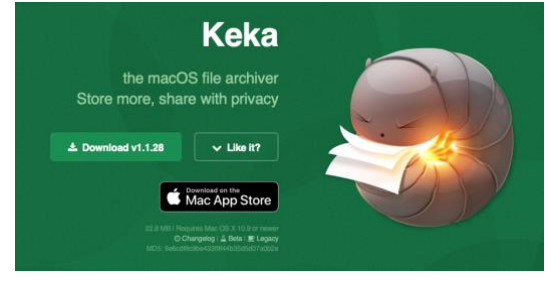

## 2. Programm installieren:

Nach dem Herunterladen des Programmes wird der Installationsprozess mit Doppelklick gestartet. Es öffnet sich ein kleines Fenster:

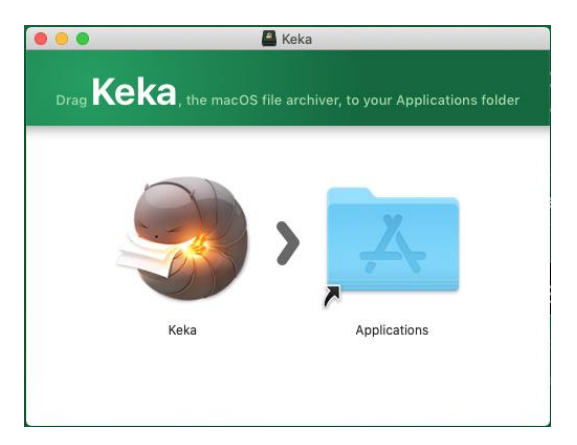

Ziehe nun einfach das "Keka"-Symbol auf den Programmreiter! Fertig! Das Programm ist einsatzbereit.

## 3. Verwendung von "Keka"

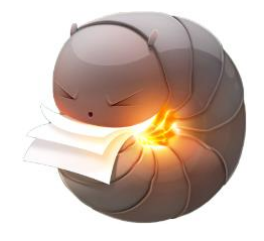

Mit einem Klick auf das "Keka"-Icon im Programmordner wird das Programm gestartet.

Ist das "Keka"-Icon im Dock, kann das Programm verwendet werden.

Nach dem erstmaligen Start ändern wir die Grundeinstellungen. (Format und Verschlüsselung)

Wir klicken in der Menüleiste auf den Reiter Einstellungen.

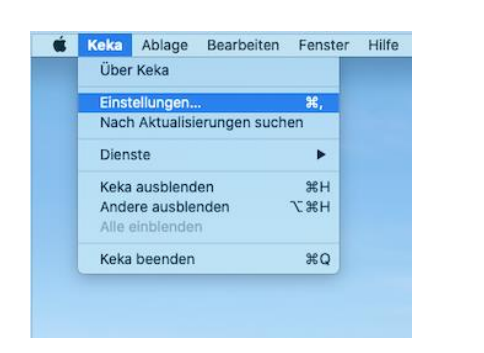

Gleichzeitig öffnet sich ein Systemfenster, in dem die Einstellungen vorgenommen werden können:

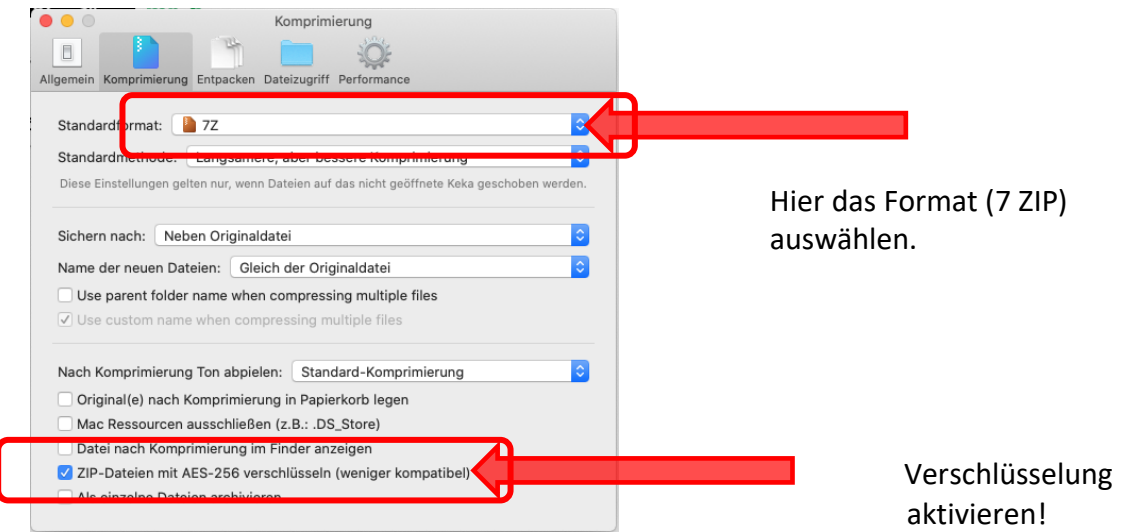

#### 4. Daten verschlüsseln

Der Finder wird geöffnet und die zu verschlüsselnde Datei wird über die drag-and-drop Funktion auf das "Keka"-Icon gezogen. Ein Fenster fragt nach dem Dateinamen und dem Speicherort.

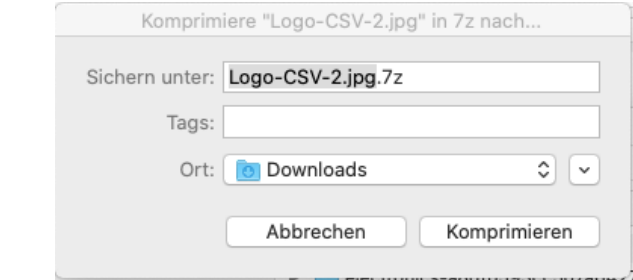

Fertig! Die Datei ist gepackt und verschlüsselt.

#### 5. Datei entpacken

Um eine gepackte Datei zu öffnen, wird diese einfach mit Doppelklick geöffnet.

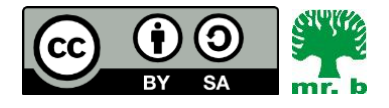

André Biesel (mr.b) StR FS Christophorus-Schulverein e.V. Privates Förderzentrum mit Schwerpunkt emotionale und soziale Entwicklung